## **Entering special characters**

Certain characters are not available directly on all keyboards. In any Windows program, you can enter any of the characters listed below by pressing the Alt key while typing the 4-digit number using the numeric keypad. Be sure to have the Num Lock set: this technique will not work with the normal number keys.

The example characters are displayed in the Times New Roman font. Most standard fonts have the same character set.

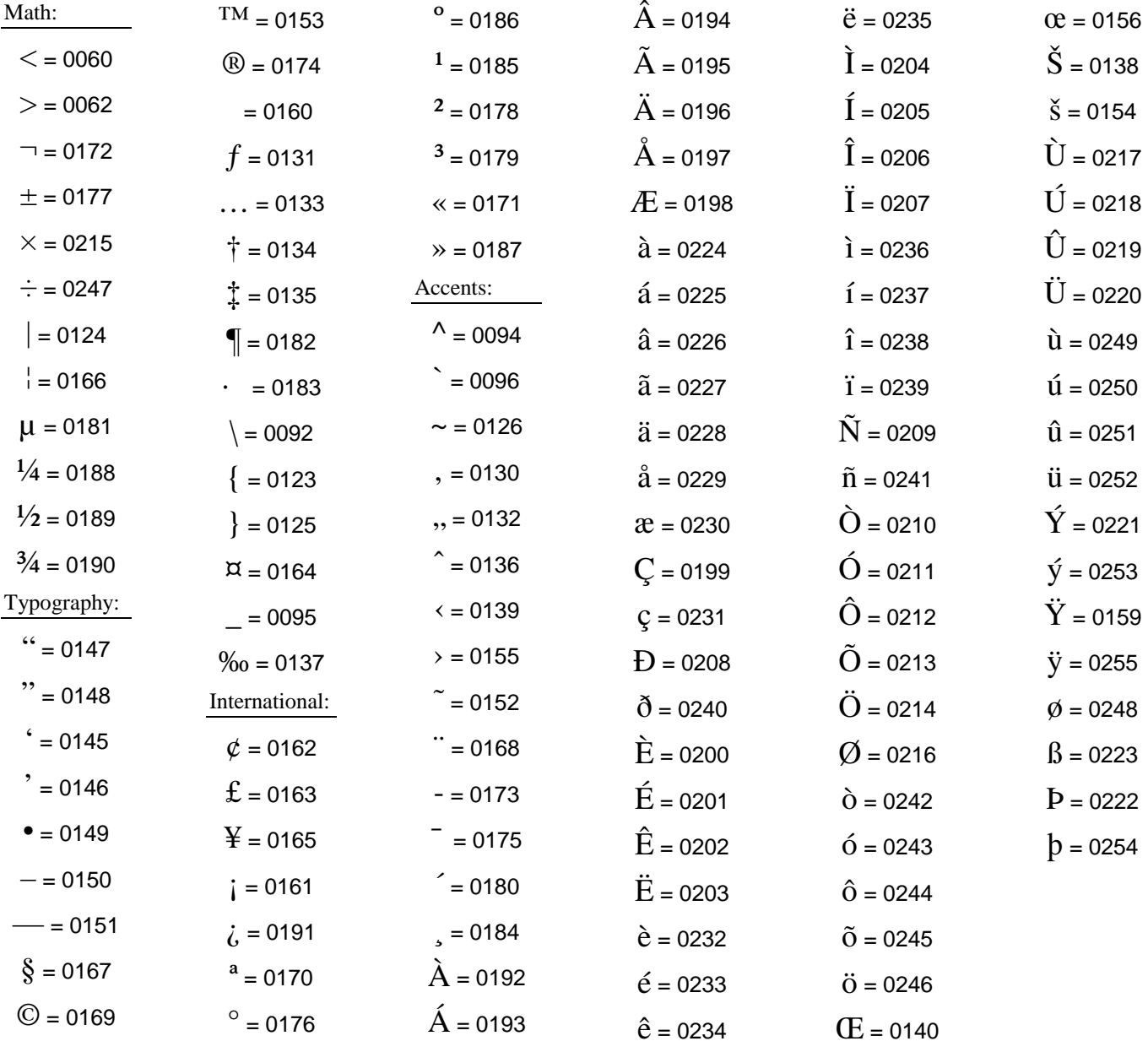

## **Notes:**

In Word for Windows, you can also access special characters with the *Insert Symbol…* menu and choose any font. As well, a selection of common characters are available with pre-defined entry sequences. These are defined in the *Insert Symbol…* menu's *Special Characters* tab dialog box (where you can also define your own key sequences to access often-used characters).

- Character 0160 is a "fixed space" that can be used to prevent words from breaking over a line (i.e. US \$100). In Word for Windows, it can be entered as Shift-Ctrl-Spacebar.
- For a "non-breaking" hyphen, type Shift-Ctrl-Hyphen.
- The "en" dash (-; character 0150) is used for ranges of numbers (1992–94), and as a minus symbol (5–2=3 *vs.* 5-2=3) and can be entered as Ctrl-NumPadHyphen.
- The "em" dash (-; character 0151) should be used instead of "--" and can be entered as Ctrl-Alt-NumPadHyphen.
- The "ellipsis" character (…; character 0133) should be used instead of three periods (… *vs.* ...).
- Shortcut keyboard entry for common accents include: acute = Ctrl+' *char* (áÁ); cedilla = Ctrl+, *char* (çC); slash = Ctrl+/ char ( $\phi \emptyset \phi$ ); grave = Ctrl+` char (àÀ); dieresis = Ctrl+Shift+; *char* ( $\ddot{a}$ À); tilde =  $Ctrl + Shift + ` char (ñÑ);$ ring = Ctrl+Shift+2 *char* ( $\hat{a}$ Å); circumflex =  $Ctrl+Shift+6$  *char* ( $âA$ ); and dipthong = Ctrl+Shift+7 char ( $x \alpha \in E$  (E)